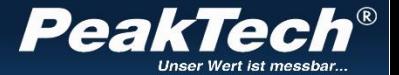

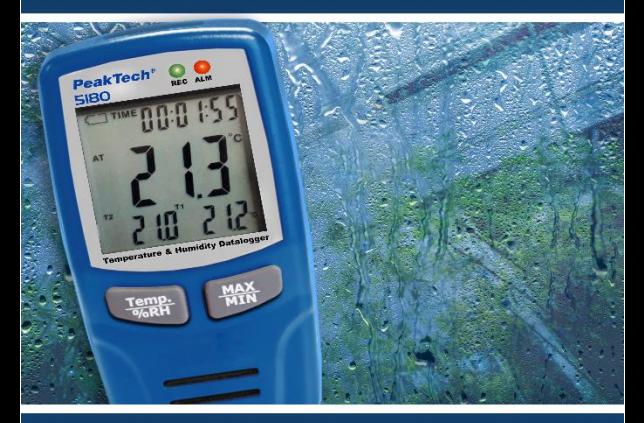

# *PeakTech®* 5180

#### **Instrukcja obsługi**

**Temp. i wilgotność - rejestrator danych** 

#### **1. Instrukcje bezpieczeństwa dotyczące obsługi urządzenia**

To urządzenie jest zgodne z przepisami UE 2014/30/EU (kompatybilność elektromagnetyczna).

Przed rozpoczęciem użytkowania urządzenia należy dokładnie<br>przeczytać instrukcie obsługi. Należy przestrzegać przeczytać instrukcję obsługi. Należy przestrzegać następujących wskazówek bezpieczeństwa przy obsłudze urządzenia. Szkody powstałe w wyniku nieprzestrzegania tych instrukcji są wykluczone z wszelkiego rodzaju roszczeń:

- Należy bezwzględnie przestrzegać wskazówek ostrzegawczych umieszczonych na urządzeniu.<br>Nie wystawiai urządzenia na działanie
- Nie wystawiai urządzenia na działanie skrajnych temperatur, bezpośredniego światła słonecznego, skrajnej wilgotności lub wilgoci.
- Unikai silnych wibracii
- Nie należy używać urządzenia w pobliżu silnych pól magnetycznych (silniki, transformatory itp.).
- \* Przechowywać gorące pistolety lutownicze z dala od bezpośredniego sąsiedztwa urządzenia.
- \* Przed rozpoczęciem pracy pomiarowej urządzenie powinno być ustabilizowane do temperatury otoczenia.
- \* Wymień baterie, gdy tylko zapali się symbol baterii " $\Box$ ". Niewystarczające napięcie baterii może spowodować niedokładne wyniki pomiarów.
- \* Jeśli nie zamierzasz używać urządzenia przez dłuższy czas, wyjmij baterię z komory baterii.
- \* Czyść regularnie obudowę wilgotną szmatką i łagodnym detergentem. Nie należy używać żrących, ściernych środków czyszczących.
- \* Unikać bliskości substancji wybuchowych i łatwopalnych.
- \* nie wprowadzać żadnych zmian technicznych w urządzeniu
- Otwieranie urządzenia w celu przeprowadzenia prac konserwacyjnych i naprawczych może być wykonywane wyłącznie przez wykwalifikowanych techników serwisu.
- \* Przyrządy pomiarowe nie powinny znajdować się w rękach dzieci !

#### **Czyszczenie urządzenia**

Urządzenie czyścić tylko wilgotną, nie pozostawiającą włókien ściereczką. Używaj tylko dostępnych w handlu płynów do mycia naczyń. Podczas czyszczenia należy uważać, aby do wnętrza urządzenia nie dostała się żadna ciecz. Może to spowodować zwarcie i zniszczyć urządzenie.

### **Wstęp**

Ten rejestrator danych do pomiaru temperatury powietrza, wilgotności i temperatury za pomocą dwóch sond typu K przekonuje długim czasem zapisu i czterema jednocześnie zapisywanymi wartościami pomiarowymi z dokładną datą i godziną zapisu, przy czym 67000 wartości pomiarowych na funkcję może być zapisanych w pamięci wewnętrznej i następnie wywołanych przez USB.

# **2. Cechy techniczne**

- ► Rejestrator danych z wewnętrzną pamięcią do 67.000 wartości pomiarowych na funkcję pomiarowa
- ► Jednoczesna rejestracja wilgotności, temperatury powietrza i temperatury powierzchni z maksymalnie dwóch czujników temperatury typu K
- ► Wieloliniowy wyświetlacz LCD z diodami ostrzegawczymi
- ► Szybkość pomiaru od 1 sekundy do 12 godzin
- ► Wymienna bateria litowa 3,6 V
- Czas nagrywania do 3 miesięcy

# **3. Dane techniczne**

| Pamieć                             | 67584<br>(każdy dla wilgotności RH%,<br>temperatury powietrza i 2 x<br>wejścia typu K)                        |
|------------------------------------|----------------------------------------------------------------------------------------------------|
| Wskaźnik pomiaru                   | regulowany od 1 sek. do 12<br>godz.                                                                           |
| <b>Bateria</b>                     | Bateria litowa 3,6V                                                                                           |
| Bateria -<br>czas trwania operacji | maks. 3 miesiące (szybkość<br>pomiaru 5 x / s) w zależności od<br>ustawienia szybkości pomiaru i<br>diody LED |
| Temperatura pracy                  | $20^{\circ}$ C, $\pm$ 5°C                                                                                     |
| Wymiary (WxHxD)                    | $94 \times 50 \times 32$ mm                                                                                   |
| Waqa                               | 91 q                                                                                                    |

Wilgotność względna (RH%)

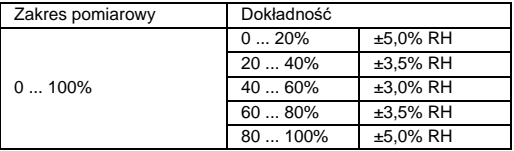

Temperatura powietrza

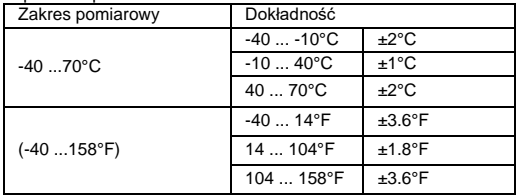

Wejścia temperaturowe T1/T2 (typ-K)

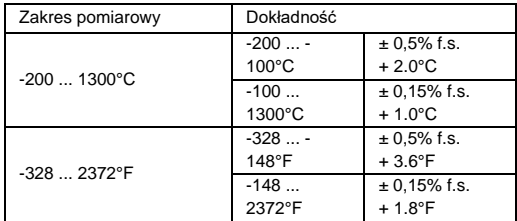

## **4. Elementy sterujące i połączenia na urządzeniu**

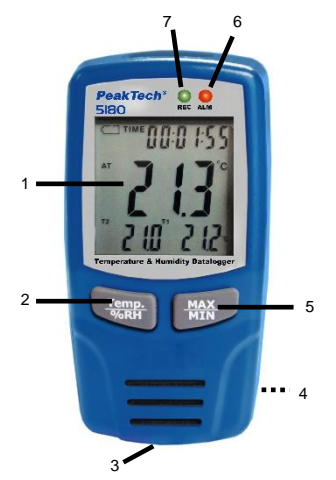

- 1. Wyświetlacz LCD wartości pomiarowej<br>2. Przycisk Temp. /%RH
- 2. Przycisk Temp. /%RH
- 3. Interfejs USB<br>4. Komora bater
- 4. Komora baterii (tył)
- 5. Przycisk MAX / MIN
- 6. DIODA LED ALARMU
- 7. REC LED

## **4.1 Symbole na wyświetlaczu**

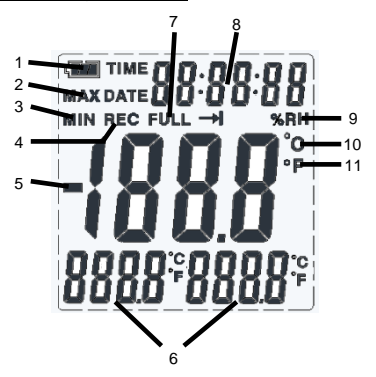

- 1. Wyświetlacz zmienia się z **na w zależności od** stanu naładowania. Rozładowany akumulator należy natychmiast wymienić.
- 2. Wyświetla aktywną funkcję wartości maksymalnej
- Pokazuje aktywną funkcję wartości minimalnej
- 4. Symbol REC jest wyświetlany tylko wtedy, gdy trwa nagrywanie.
- 5. Znak ujemny pojawia się dla pomiarów temperatury w zakresie minusowych stopni.
- 6. Dwa dolne wyświetlacze pokazują wartości pomiarowe dodatkowych czujników temperatury typu K
- 7. Wyświetlacz Full pojawia się po wyczerpaniu wewnętrznej pamięci danych.
- 8. Wyświetlacz pokazuje wewnętrznie zapisany czas i datę.
- 9. Wyświetlanie aktywnego pomiaru wilgotności RH%
- 10. Wyświetlanie aktywnego pomiaru temperatury powietrza w °C lub °F.
- 11. Wyświetla aktywną temperaturę sondy typu K w °C lub °F.

# **5. Instalacja**

Aby móc korzystać z rejestratora danych, należy najpierw zainstalować oprogramowanie PC z dołączonej płyty CD. W tym celu należy uruchomić z płyty CD program Setup.exe i zainstalować go w dowolnym folderze na dysku twardym.

Podłącz swój PeakTech® 5180 do komputera z systemem Windows za pomocą dostarczonego kabla USB. System Windows automatycznie zainstaluje wymagane sterowniki. Może to zająć kilka minut.

Alternatywnie można zainstalować sterownik "CP210x" ręcznie z dołączonej płyty CD.

Podpowiedź:

Urządzenie może być używane tylko w połączeniu z oprogramowaniem i nie jest rozpoznawane jako zewnętrzny nośnik danych.

# **6. Aplikacja**

#### **6.1 Ustawienia przed użyciem**

Uruchomić program "MultiDL" z pulpitu z podłączonym rejestratorem danych. Jeśli urządzenie zostało prawidłowo wykryte, w zakładce "Instrument" pojawi się rejestrator danych z numerem seryjnym:

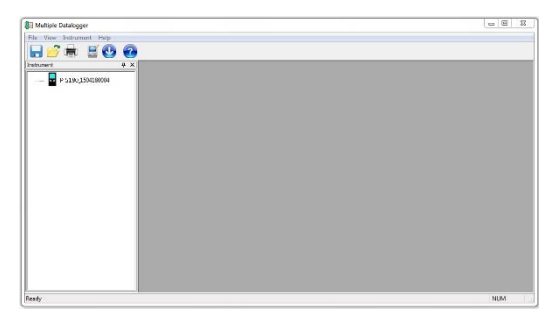

Jeśli podłączonych jest kilka urządzeń, można je zidentyfikować po numerze seryjnym.

Klikając prawym przyciskiem myszy na symbol urządzenia, pojawia się okno wyboru z możliwymi działaniami:

- "Open":

aby ustanowić połączenie USB z urządzeniem

- "Datalogger Setting": aby określić ustawienia i rozpocząć nagrywanie Nagrywanie
- "Read Datalogger":

do późniejszej oceny zarejestrowanych danych

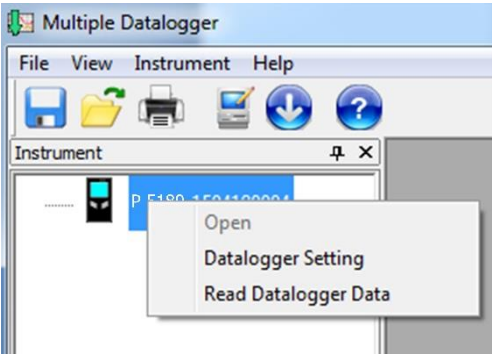

W punkcie menu "Ustawienia rejestratora" należy najpierw zdefiniować ustawienia.

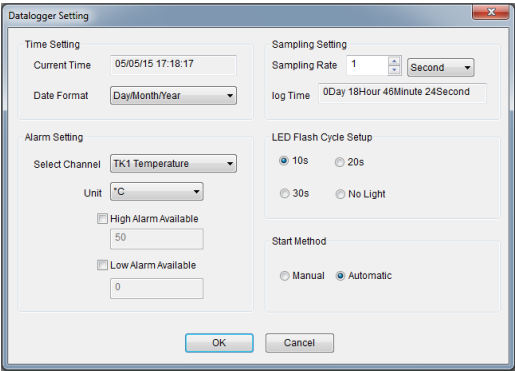

Ustawienie czasu:

- "Current Time" synchronizuje czas systemowy komputera PC
- Za pomocą przycisku "Format daty" można zmienić ustawienia formatu czasu i daty.

Parametr "Sampling Rate" określa częstotliwość powtarzania pomiarów przez rejestrator danych. Można zmienić to ustawienie w zakresie od "1 sekundy" (jeden pomiar na sekundę) do "12 godzin" (jeden pomiar na dwanaście godzin). W zależności od wybranego "Sampling Rate" zmienia się maksymalny czas trwania zapisu.

W punkcie "Ustawienie alarmu" można ustawić "Wysoki alarm" w przypadku przekroczenia dowolnie zdefiniowanej wartości granicznej lub "Niski alarm" w przypadku spadku wartości poniżej dowolnie zdefiniowanej wartości granicznej. Wywołany alarm jest sygnalizowany przez świecącą diodę LED alarmu, która znajduje się nad wyświetlaczem. W tym menu można ustawić ustawienia alarmów dla obu czujników typu K niezależnie od siebie.

Za pomocą opcji "LED Flash Cycle Setup" można ustawić interwał migania diody LED "REC", która świeci się podczas nagrywania.

W punkcie "Start Method" wybierasz, kiedy rejestrator danych powinien rozpocząć nagrywanie. Jeśli wybierzesz "Automatic", zapis danych rozpocznie się bezpośrednio po odłączeniu kabla USB, a jeśli wybierzesz "Manual", możesz rozpocząć zapis naciskając dowolny przycisk na rejestratorze danych.

### **6.2 Ocena rejestratora danych**

Podłącz rejestrator danych do komputera za pomocą dołączonego kabla USB i uruchom oprogramowanie.

Kliknij prawym przyciskiem myszy na rejestrator danych w zakładce "Instruments" i wybierz "Open", aby rozpocząć połączenie z urządzeniem.

Następnie wybierz "Read Datalogger Data", aby rozpocząć przesyłanie danych do komputera:

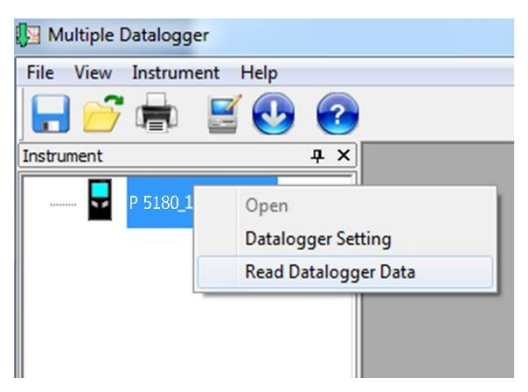

Po przesłaniu danych są one automatycznie wyświetlane w postaci krzywej historii czasu z kolorowymi liniami i informacjami o czasie:

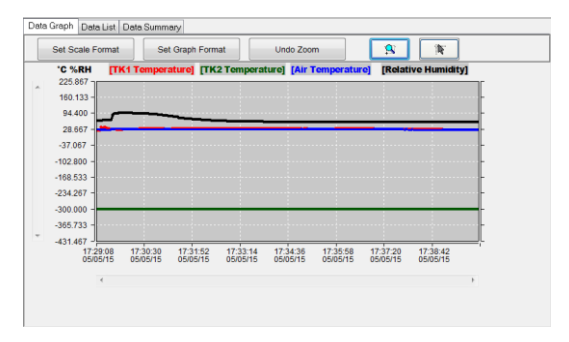

Pod "Set Scale Format" możesz zmienić sposób wyświetlania krzywej progresji zgodnie z życzeniem lub zlecić automatyczny wybór ustawień:

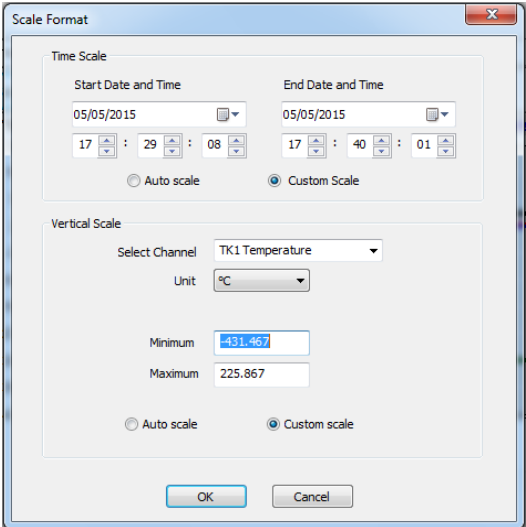

Za pomocą opcji "Format wykresu" można zmienić ustawienia kolorystyki, a także linii alarmowych i wyświetlania osi X / Y:

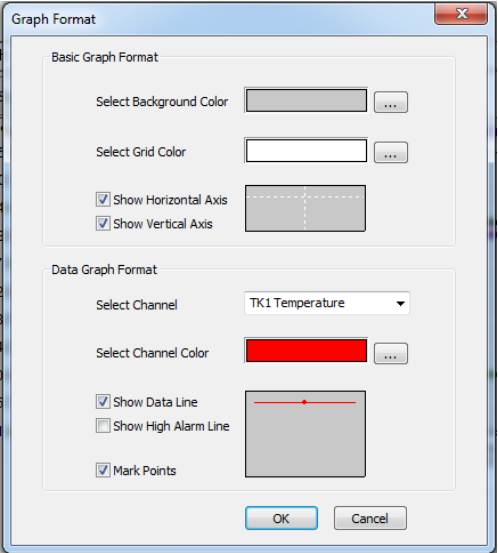

Pod "Cofnij powiększenie" i dwoma polami powiększenia można zdefiniować i cofnąć różne ustawienia dla powiększonego wyświetlania krzywej przebiegu czasowego:

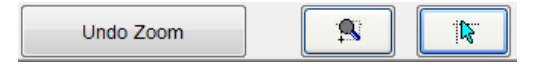

Wybierz zakładkę "Lista danych", aby wywołać tabelaryczne przedstawienie zmierzonych wartości.

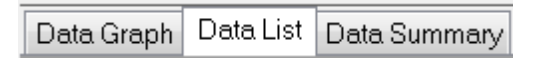

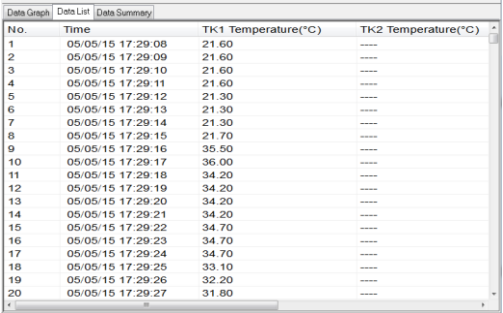

W tym zestawieniu dla każdej zmierzonej wartości (próbki) wypełniana jest kolumna w tabeli. Dzieki temu możliwe jest monitorowanie zmierzonych wartości bez przerw. Przesuwając suwak na dole tabeli, można uwidocznić koleine wartości pomiarowe. Jeśli czujnik nie jest podłączony, nie są dla niego wprowadzane żadne wartości pomiarowe.

W sekcji "Podsumowanie danych" wyświetlane jest podsumowanie całego zapisu danych, które zawiera informacje o początku i końcu zapisu, wartościach średnich, alarmach, wartościach minimalnych i maksymalnych.

Data Graph | Data List | Data Summary

### **6.3 Symbole funkcji**

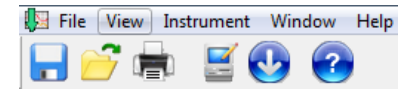

W górnym polu wyświetlacza znajdują się ikony funkcji i menu, które zostały opisane poniżej:

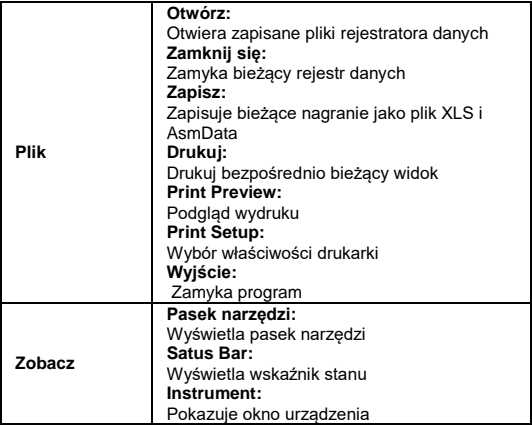

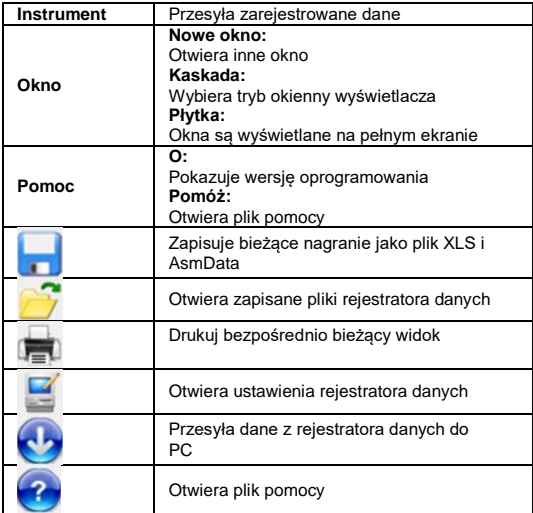

### **7. Wymiana baterii**

Gdy zapali się symbol**icy**, należy wymienić baterię. Otwórz urządzenie z tyłu, wyjmij starą baterię i włóż nową tego samego typu (bateria 3,6V Li). Zużyte baterie są odpadami niebezpiecznymi i muszą być umieszczone w wyznaczonych pojemnikach do zbiórki.

Nigdy nie używaj urządzenia, jeśli nie jest ono całkowicie zamknięte.

#### **Podpowiedź:**

- 1. Urządzenie należy utrzymywać w stanie suchym.<br>2. Utrzymui sondy w czystości.
- 2. Utrzymuj sondy w czystości.<br>3. Urządzenie należy przechow
- Urządzenie należy przechowywać w miejscu niedostępnym dla dzieci.
- 4. Jeśli pojawi się symbol " ", bateria jest rozładowana i należy ją jak najszybciej wymienić. Podczas wkładania baterii należy upewnić się, że polaryzacja baterii jest prawidłowa. Jeśli urządzenie nie będzie potrzebne przez dłuższy czas, należy wyjąć z niego baterię.

#### **7.1 Uwagi dotyczące prawa akumulatorowego**

Baterie wchodzą w zakres dostawy wielu urządzeń, np. do obsługi pilotów. Baterie lub akumulatorki mogą być również na stałe zainstalowane w samych urządzeniach. W związku ze sprzedażą tych baterii lub akumulatorków jesteśmy zobowiązani jako importer na mocy ustawy o bateriach do poinformowania naszych klientów o:

Zużytych baterii należy pozbyć się zgodnie z przepisami prawa - wyrzucanie do odpadów domowych jest wyraźnie zabronione na mocy ustawy o bateriach - w miejskim punkcie zbiórki lub bezpłatnie zwrócić je do lokalnego sprzedawcy. Otrzymane od nas baterie można po zużyciu bezpłatnie zwrócić na adres podany na ostatniej stronie lub odesłać pocztą z wystarczającą ilością przesyłek.

Baterie zawierające substancje szkodliwe oznacza się znakiem składającym się z przekreślonego kosza na śmieci i symbolu chemicznego (Cd, Hg lub Pb) metalu ciężkiego, który decyduje o zakwalifikowaniu ich jako zawierających substancje szkodliwe:

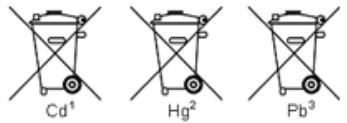

- 1. "Cd" oznacza kadm.<br>2. "Hq" oznacza rteć.
- 2. "Hg" oznacza rtęć.<br>3. "Pb" oznacza ołów
- 3. "Pb" oznacza ołów.

*Wszelkie prawa zastrzeżone, w tym prawa do tłumaczenia, przedruku i reprodukcji lub ich części. Reprodukcje wszelkiego rodzaju (fotokopia, mikrofilm lub inny proces) są dozwolone tylko za pisemną zgodą wydawcy.*

*Ostatnia wersja w momencie druku. Zastrzegamy sobie prawo do wprowadzania zmian technicznych w urządzeniu w trosce o postęp.*

*Niniejszym potwierdzamy, że wszystkie urządzenia spełniają specyfikacje podane w naszej dokumentacji i są dostarczane z fabryczną kalibracją.*

*Zaleca się powtórzenie kalibracji po upływie jednego roku.*

*© PeakTech®* 06/2023 Po./Mi./JL/Ehr.

PeakTech Prüf- und Messtechnik GmbH - Gerstenstieg 4 - DE-22926 Ahrensburg / Niemcy **雷国国**(0) 4102 97398-80 国举 ▶ H4 (0) 4102 97398-99 **@info@peaktech.de @ [www.peaktech.de](http://www.peaktech.de/)**